# DAM-3014D DAM模块

## 产品使用手册

V6.02.00

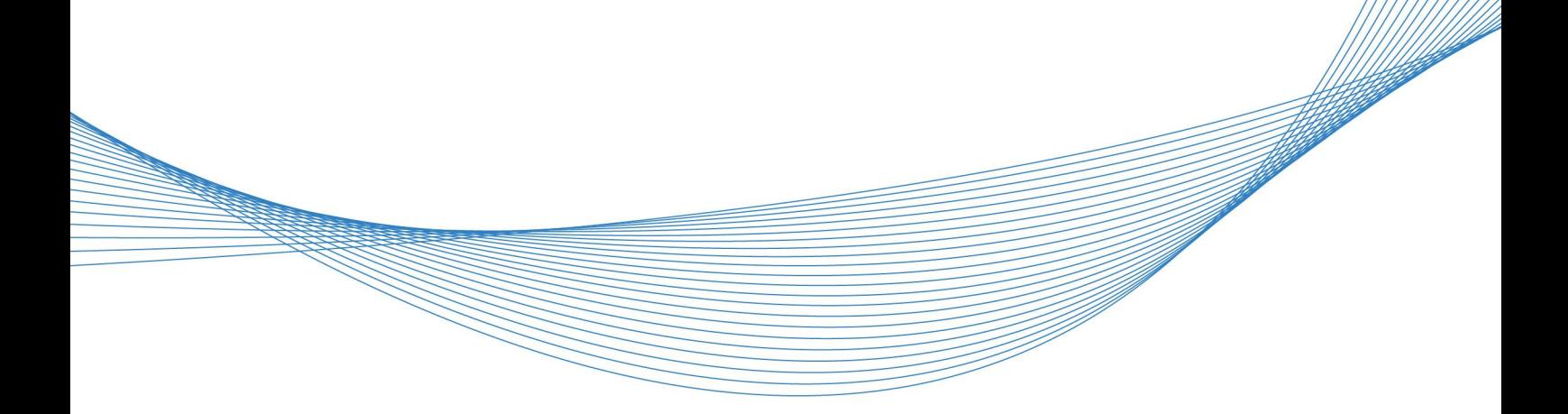

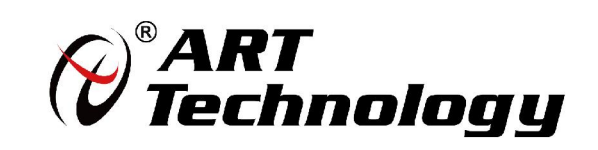

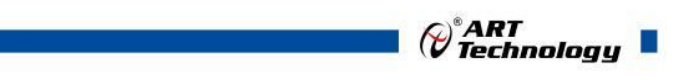

かいしゃ しょうしゃ しんしゃ しんしゃ しんしゃ しんしゃ しんしゃ しんしゃ

版权归阿尔泰科技所有,未经许可,不得以机械、电子或其它任何方式进行复制。 本公司保留对此手册更改的权利,产品后续相关变更时,恕不另行通知。

#### 司 免责说明

订购产品前,请向厂家或经销商详细了解产品性能是否符合您的需求。 正确的运输、储存、组装、装配、安装、调试、操作和维护是产品安全、正常运行的前提。本公司 对于任何因安装、使用不当而导致的直接、间接、有意或无意的损坏及隐患概不负责。

#### 司 安全使用小常识

1.在使用产品前,请务必仔细阅读产品使用手册;

2.对未准备安装使用的产品,应做好防静电保护工作(最好放置在防静电保护袋中,不要将其取出); 3.在拿出产品前,应将手先置于接地金属物体上,以释放身体及手中的静电,并佩戴静电手套和手 环,要养成只触及其边缘部分的习惯;

4.为避免人体被电击或产品被损坏,在每次对产品进行拔插或重新配置时,须断电;

5.在需对产品进行搬动前,务必先拔掉电源;

6.对整机产品,需增加/减少板卡时,务必断电;

7.当您需连接或拔除任何设备前,须确定所有的电源线事先已被拔掉;

8.为避免频繁开关机对产品造成不必要的损伤,关机后,应至少等待 30 秒后再开机。

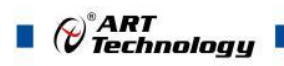

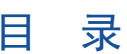

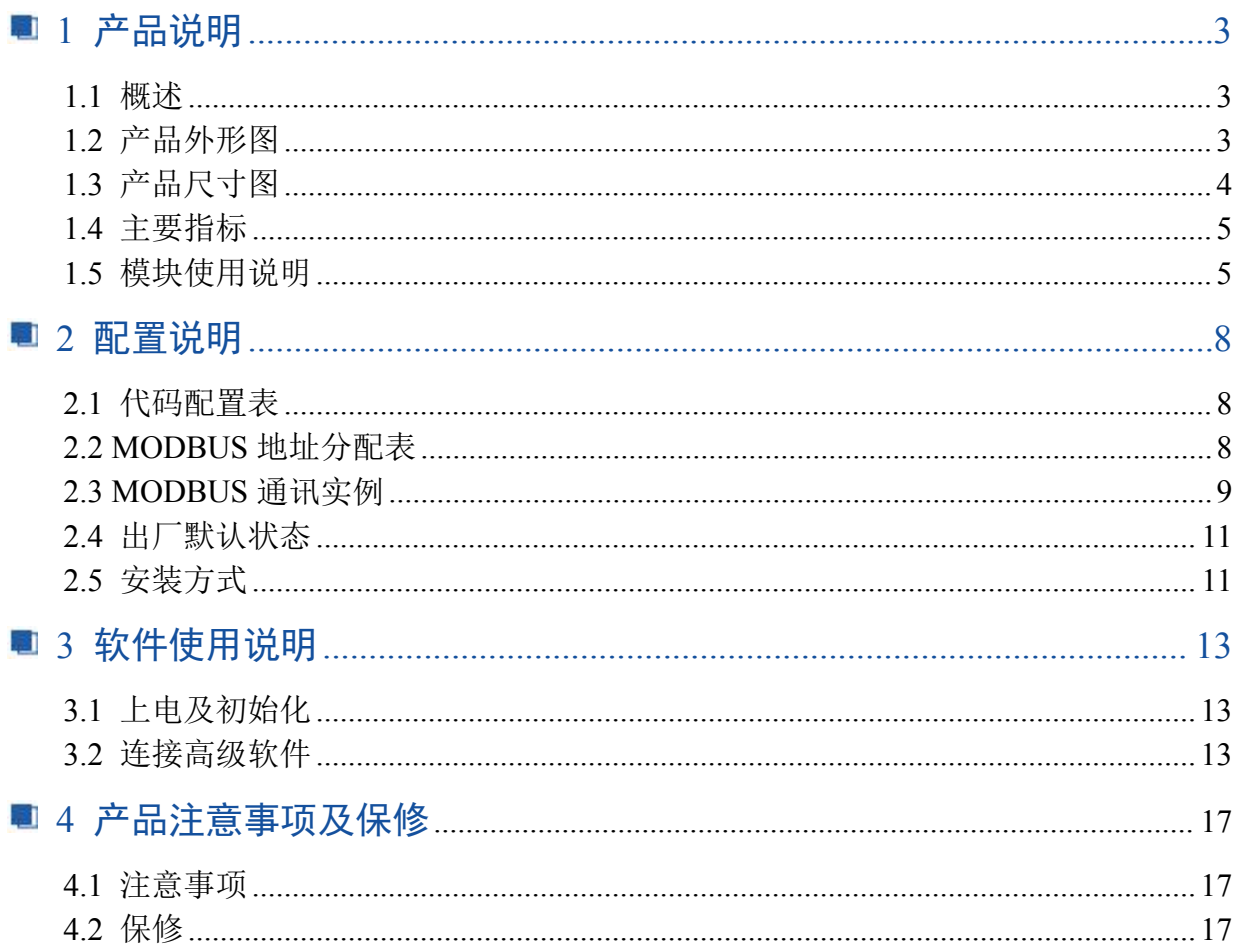

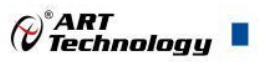

## <span id="page-4-0"></span>■ 1 产品说明

## <span id="page-4-1"></span>1.1 概述

DAM-3014D 为 16 路隔离集电极开路输出模块,RS485 通讯接口,带有标准 ModbusRTU 协议。 配备良好的人机交互界面,使用方便,性能稳定。

## <span id="page-4-2"></span>1.2 产品外形图

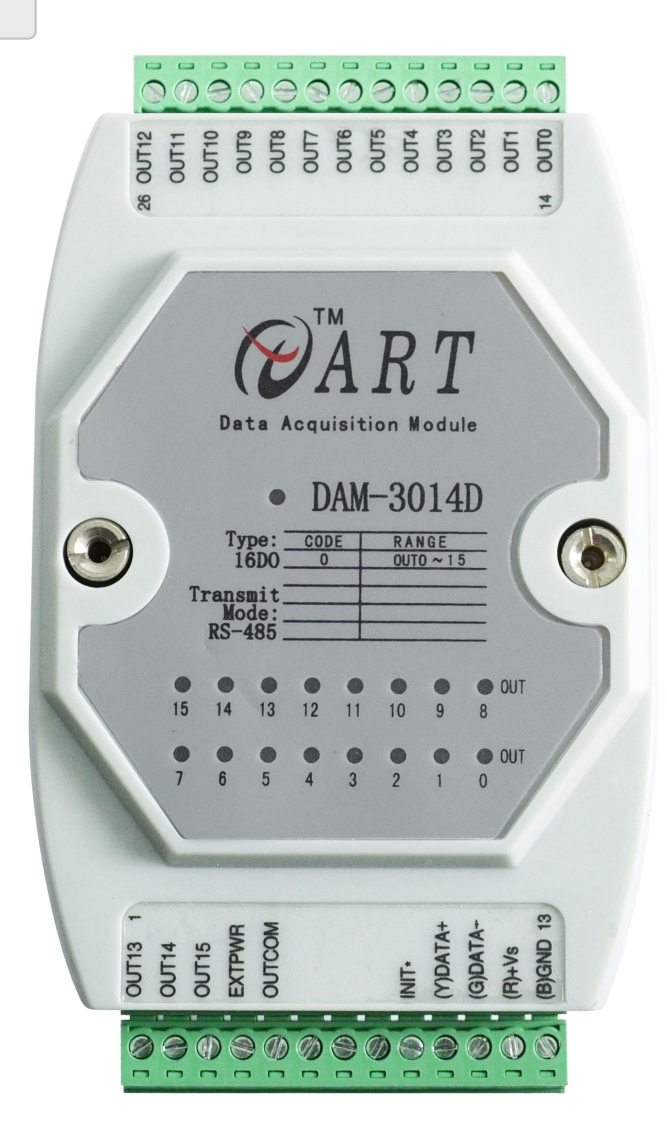

图 1

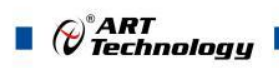

## <span id="page-5-0"></span>1.3 产品尺寸图

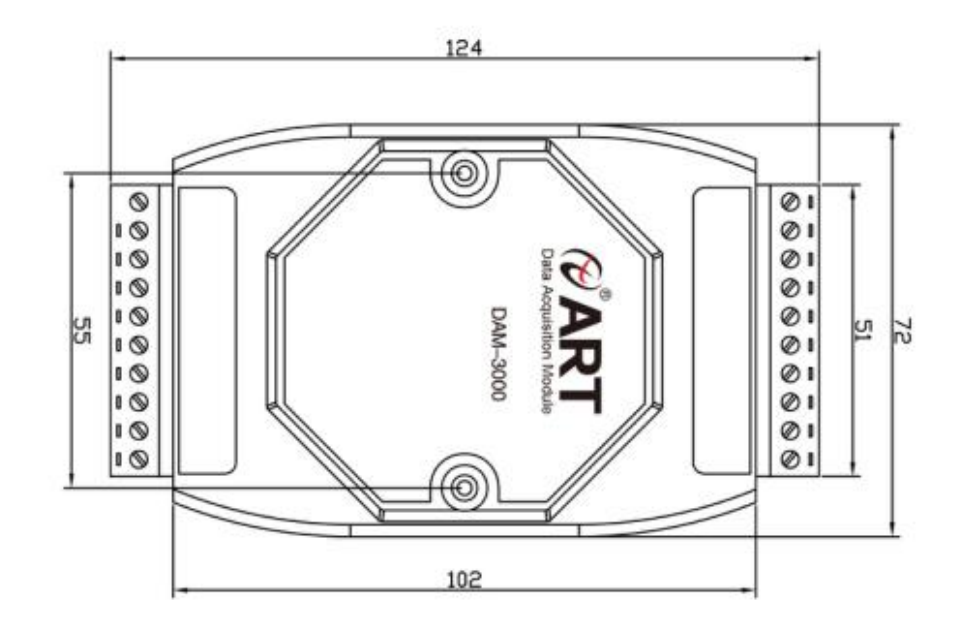

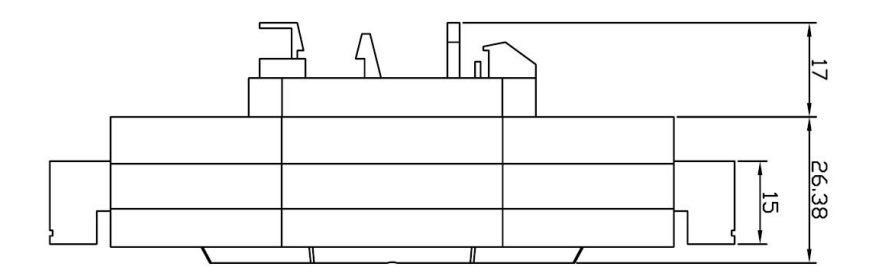

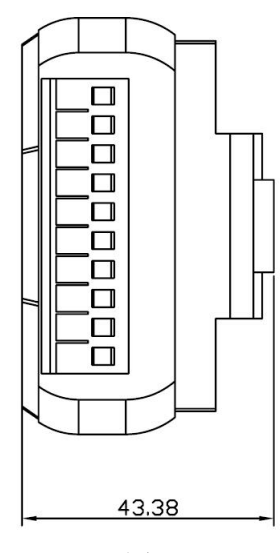

图 2

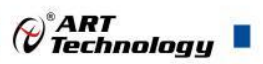

## <span id="page-6-0"></span>1.4 主要指标

16 路隔离集电极开路输出模块

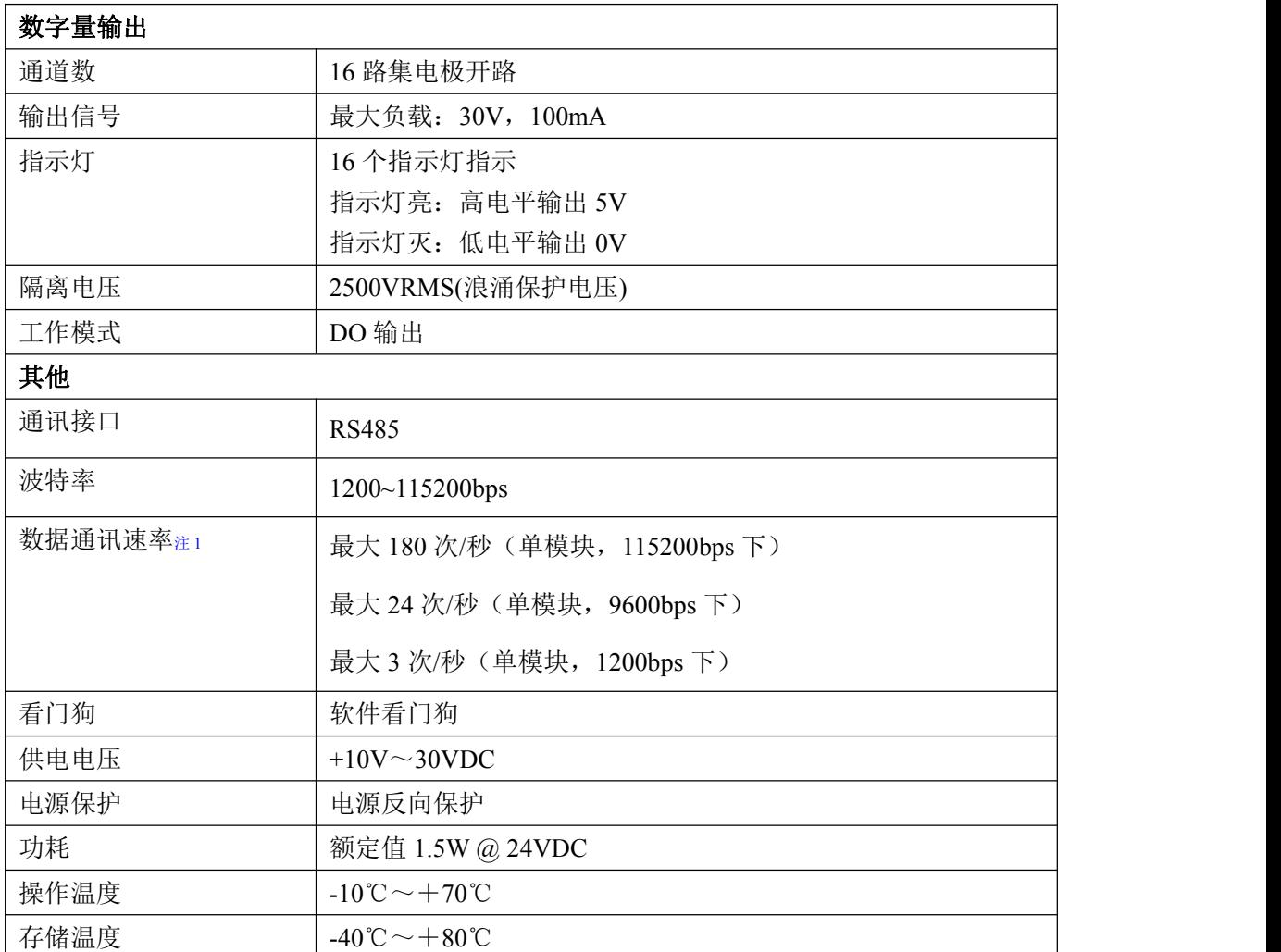

#### 注意:

#### 1、数据通讯速率:此参数指的是 **MCU** 控制器和上位机通讯速度。

<span id="page-6-1"></span>1.5 模块使用说明

## **1**、端子定义表

| 端子                          | 名称                | 说明          |
|-----------------------------|-------------------|-------------|
|                             | OUT <sub>13</sub> | 数字量输出 13 通道 |
| $\mathcal{D}_{\mathcal{L}}$ | OUT <sub>14</sub> | 数字量输出 14 通道 |
| 3                           | OUT <sub>15</sub> | 数字量输出 15 通道 |
| 4                           | <b>EXTPWR</b>     | 外部电源正端      |
|                             | <b>OUTCOM</b>     | 外部电源负端      |
| $6 \sim 8$                  |                   | 未连接         |

表 **1**

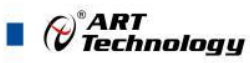

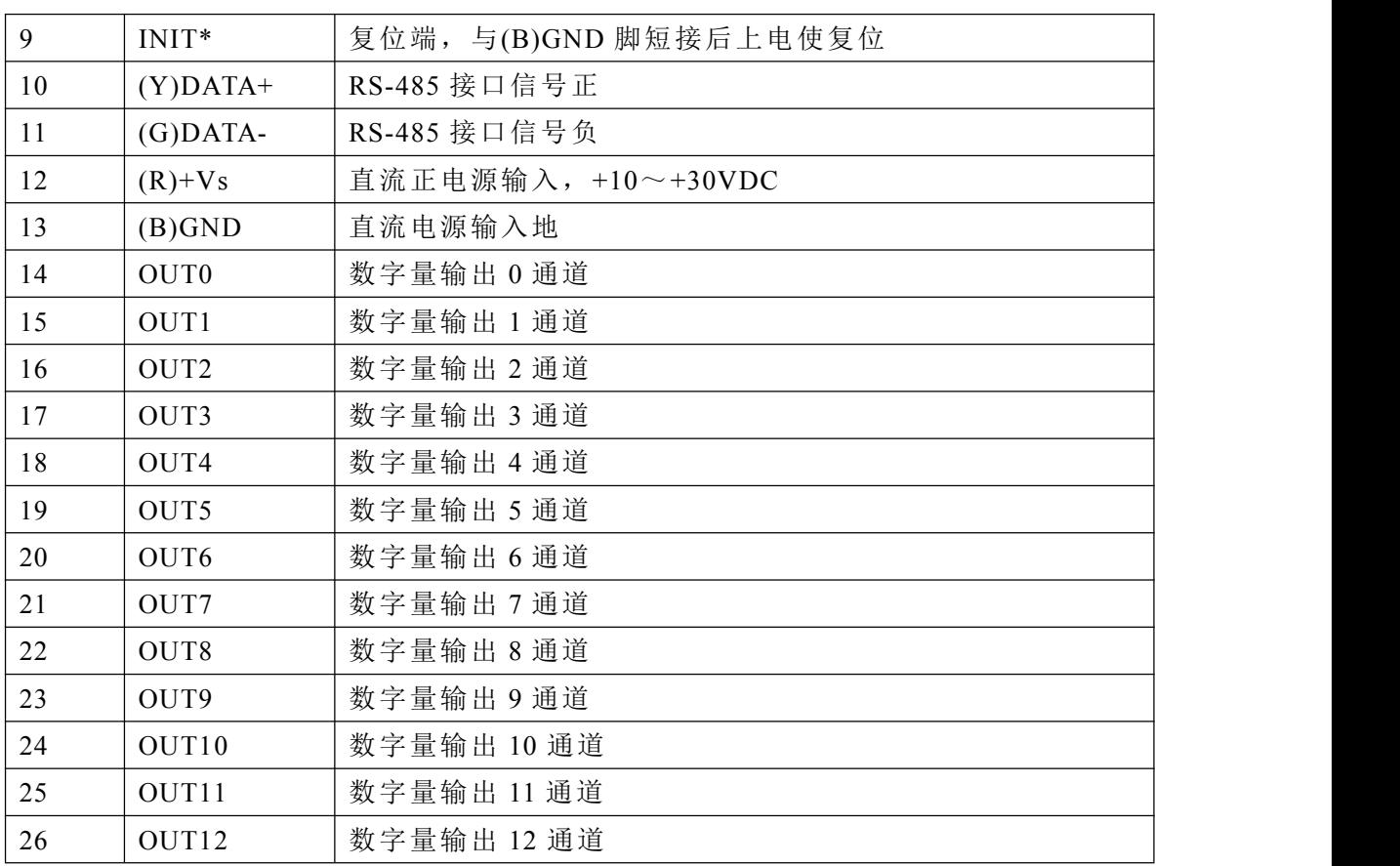

## 、模块内部结构框图

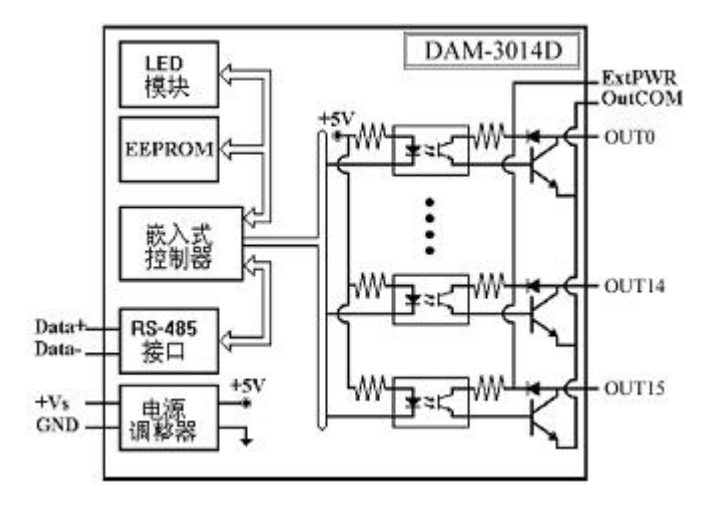

图 3

#### 、复位连接:

将 INIT\*端与 GND 端短接, 在+Vs 端和 GND 端间加+10~+30VDC 电压, 上电后, 模块指示灯 快速闪烁 3 次,待指示灯闪烁停止后,再断电,将 INIT\*端与 GND 端断开,此时模块已经完成复位。 复位成功后,模块恢复出厂默认值:

模块地址:**1** 波特率: **9600**

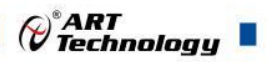

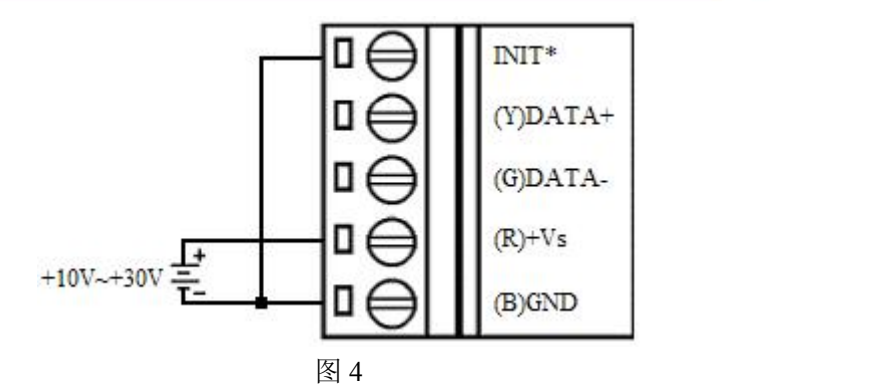

#### **4**、指示灯说明

模块有 1 个运行指示灯和 16 个输出指示灯。

运行指示灯: 正常上电并且无数据发送时, 指示灯常亮; 有数据发送时, 指示灯闪烁; 1N1T 短接上电时,指示灯快速闪烁 3 次。

输出状态指示灯:16 个指示灯分别对应 16 个输出通道。

#### **5**、电源及通讯线连接

电源输入及 RS485 通讯接口如下图所示,输入电源的最大电压为 30V,超过量程范围可能会造 成模块电路的永久性损坏。

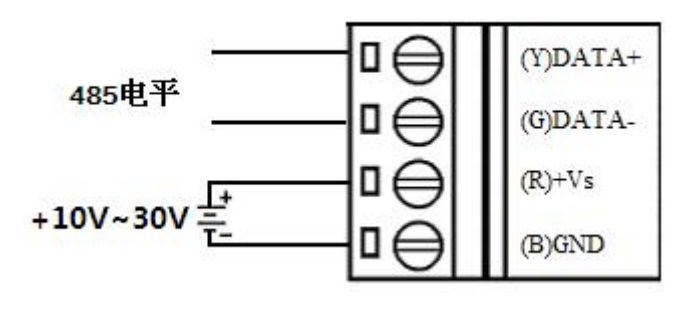

图 5

#### **6**、集电极开路输出连接

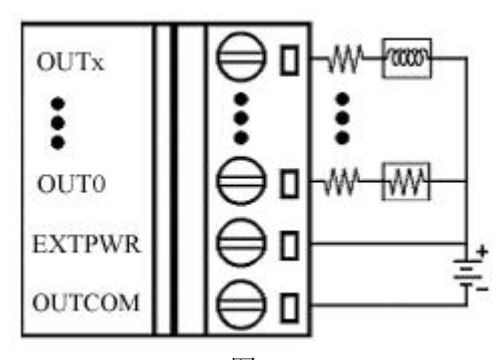

图 6

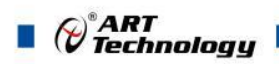

## <span id="page-9-0"></span>■ 2 配置说明

## <span id="page-9-1"></span>2.1 代码配置表

#### **1**、波特率配置代码表

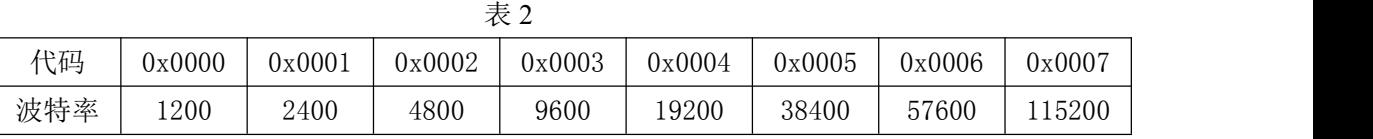

## <span id="page-9-2"></span>2.2 MODBUS 地址分配表

#### **1**、继电器输出状态

功能码: 01H (读)、05H (写单个)、0FH (写多个)

数据起始地址:00001~00016

数据说明:

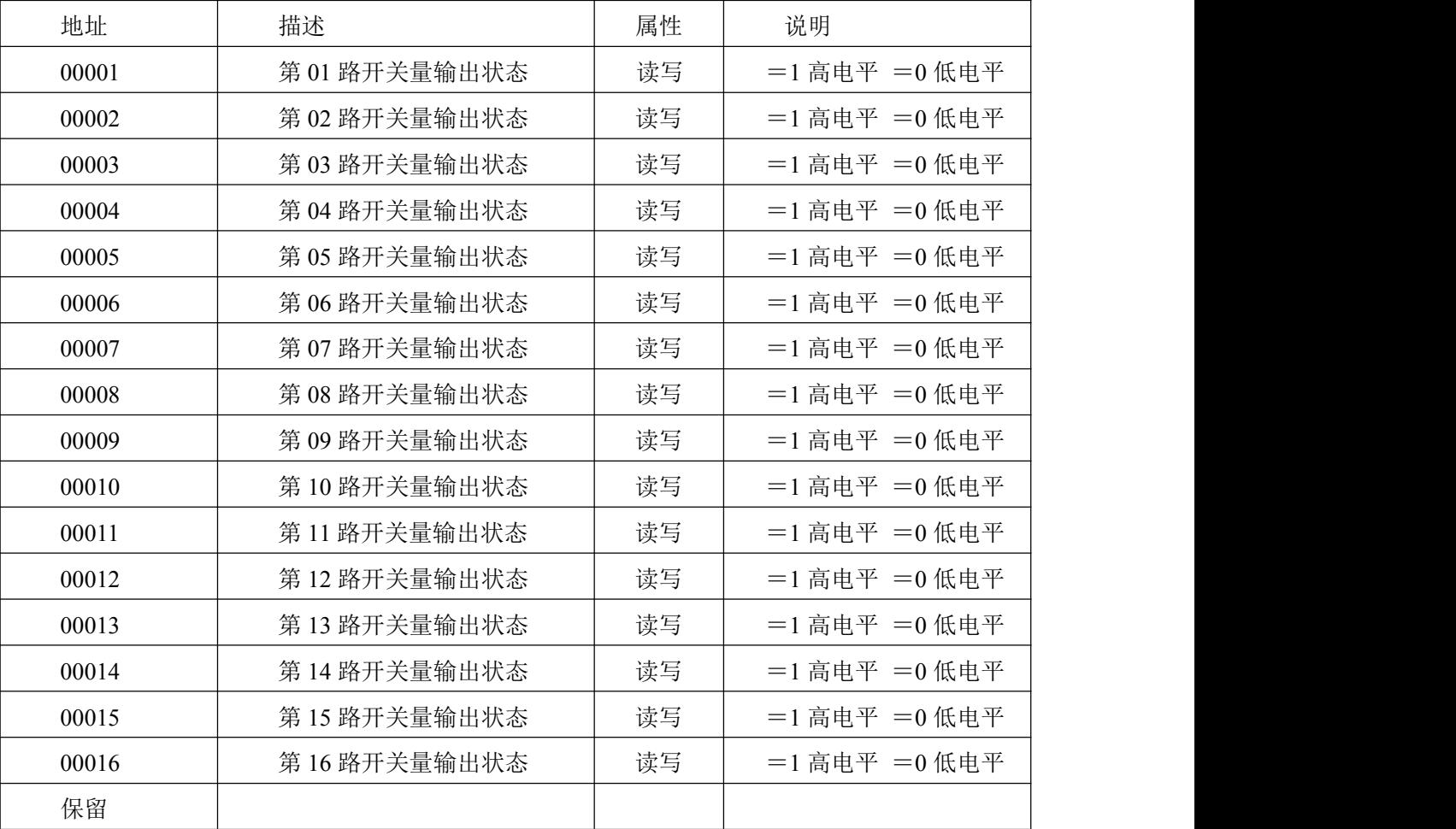

## 2、保持寄存器

功能码: 03H (读)、06H (读单个)、10H (读多个) 数据起始地址:40001~40516 说明:读取保持寄存器的值

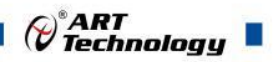

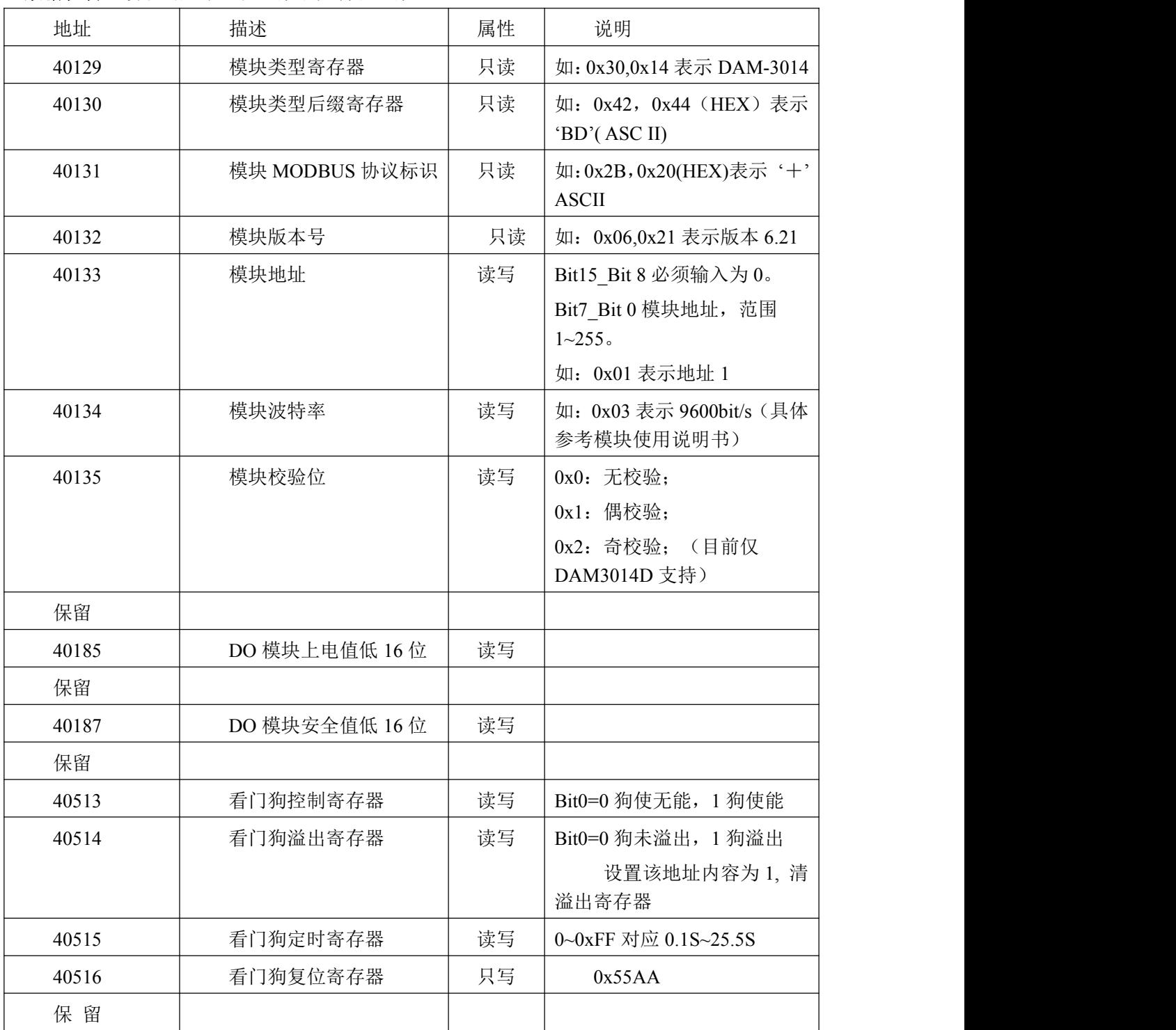

### 数据说明:读取的是十六位整数或无符合整数

## <span id="page-10-0"></span>2.3 MODBUS 通讯实例

1、01 功能码

用于读继电器状态,读取的是 8 位无符号字符型 对应的数据操作地址:00001~00016 举例: 3014D 模块地址为 01, 读取通道 1~16 的输出值 主机发送:  $\underline{01}$   $\underline{01}$   $\underline{00\ 00}$   $\underline{00\ 10}$   $\underline{00\ 10}$   $\underline{00\ 10}$   $\underline{00\ 10}$ 

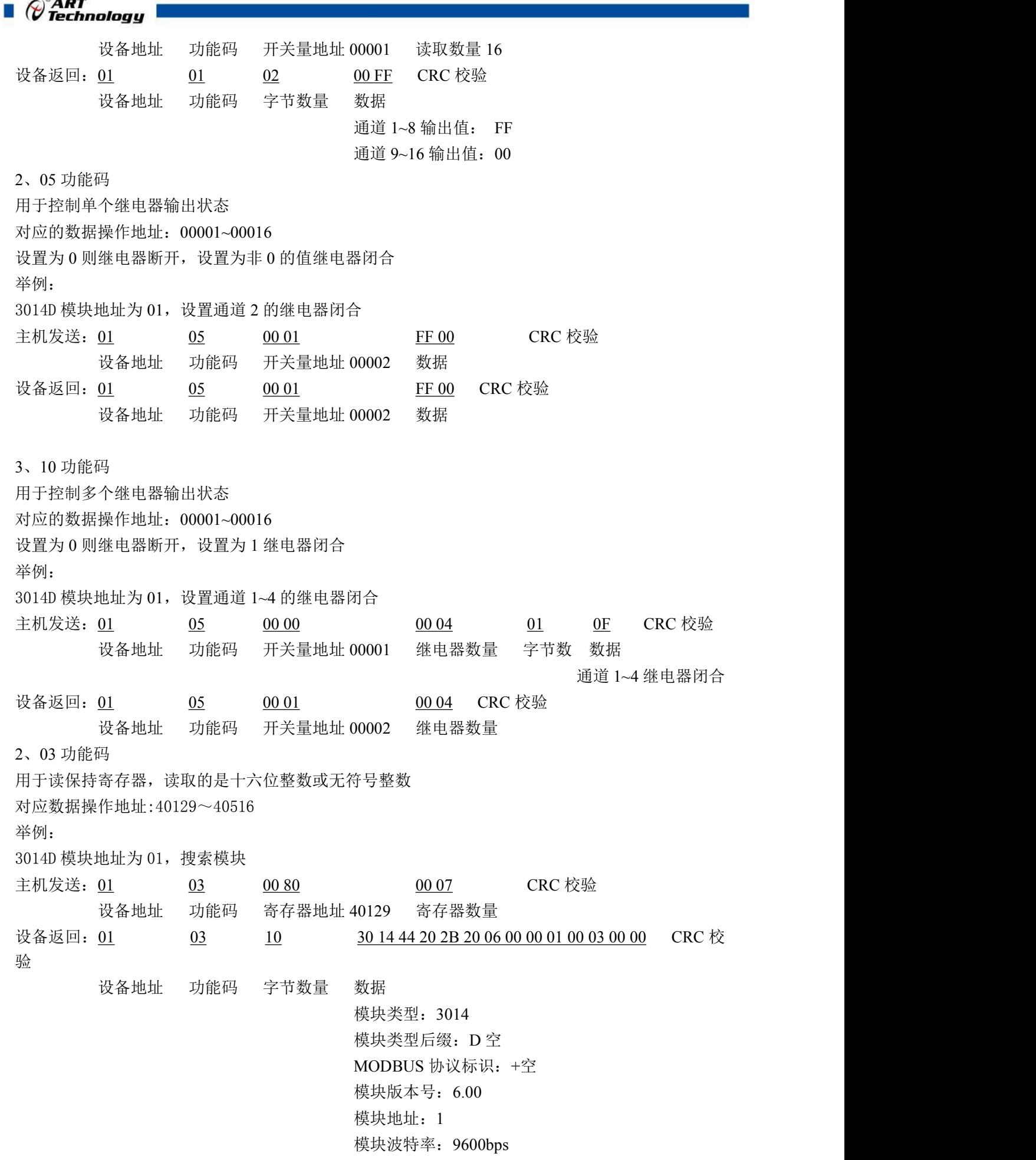

 $\bigotimes^{\circ}$ ART<br>Technology

校验方式:无校验

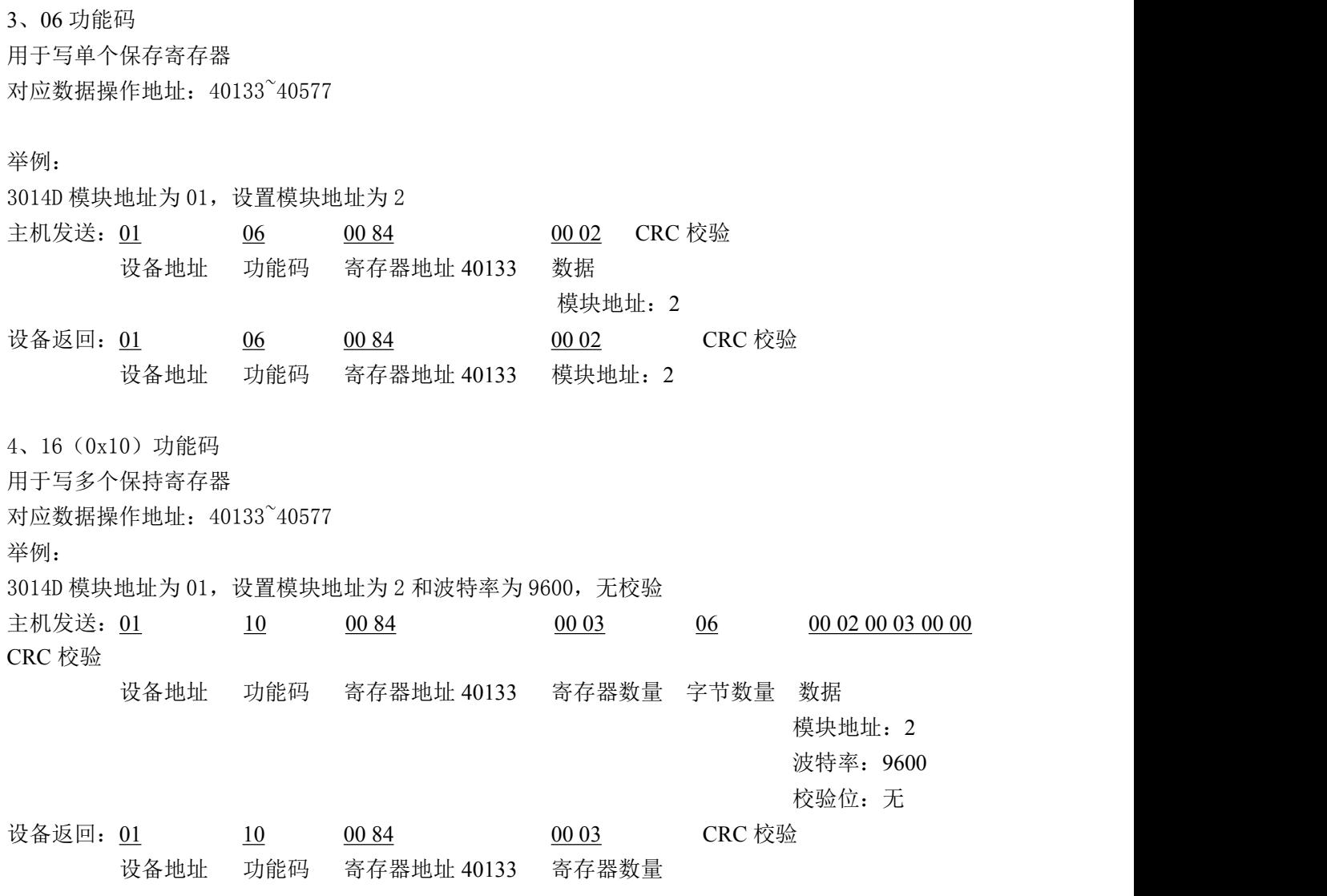

<span id="page-12-0"></span>2.4 出厂默认状态

模块地址:1 波特率: 9600bps、8、1、N(无校验) 上电值:0000 安全值:0000

## <span id="page-12-1"></span>2.5 安装方式

DAM-3014D 模块可方便的安装在 DIN 导轨、面板上(如图 7),还可以将它们堆叠在一起(如 图 8),方便用户使用。信号连接可以通过使用插入式螺丝端子,便于安装、更改和维护。

 $(11)$ 

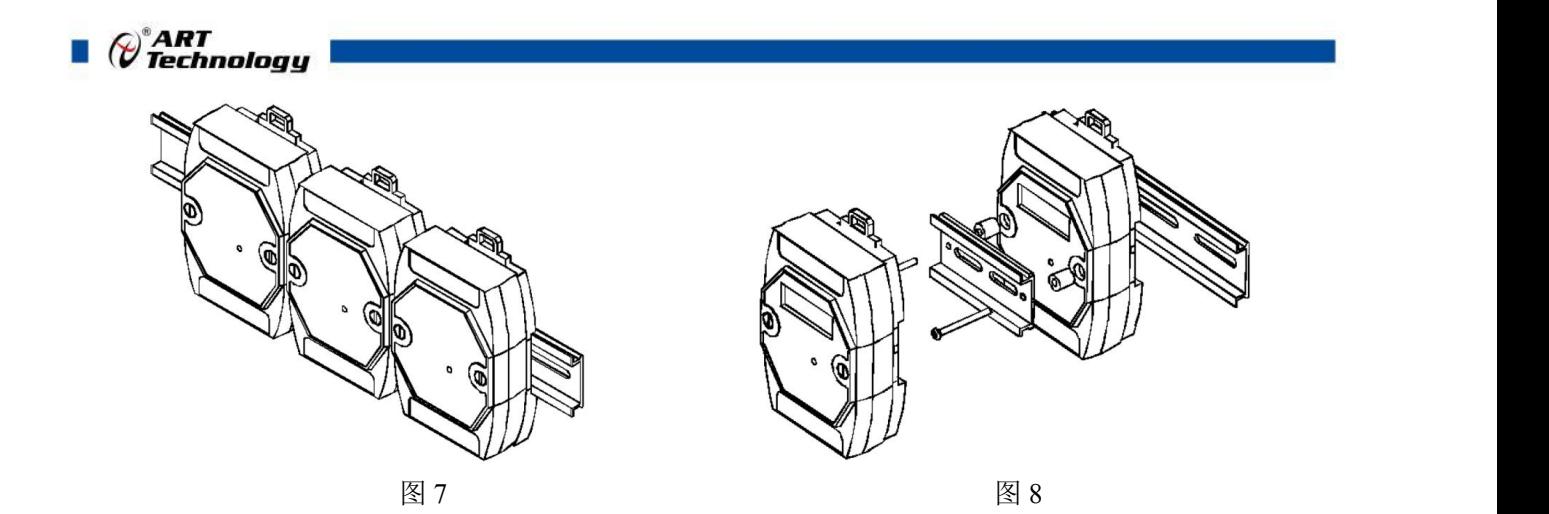

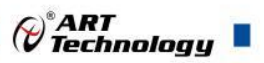

## <span id="page-14-0"></span>■ 3 软件使用说明

- <span id="page-14-1"></span>3.1 上电及初始化
- 1) 连接电源:"+Vs"接电源正,"GND"接地,模块供电要求:+10V— +30V。
- 2) 连接通讯线:DAM-3014D 通过转换模块(RS232 转 RS485 或 USB 转 RS485)连接到计算机, "DATA+"和"DATA-"分别接转换模块的"DATA+"和"DATA-"端。
- 3) 复位: 在断电的情况下, 将 INIT\*和 GND 短接, 加电至指示灯闪烁停止则完成复位。断电, 上 电模块进入正常采样状态。

## <span id="page-14-2"></span>3.2 连接高级软件

1) 连接好模块后上电,打开 DAM-3000M 高级软件,点击连接的串口,出现下面界面,选择波特 率 9600,其它的选项默认,点击搜索按钮。

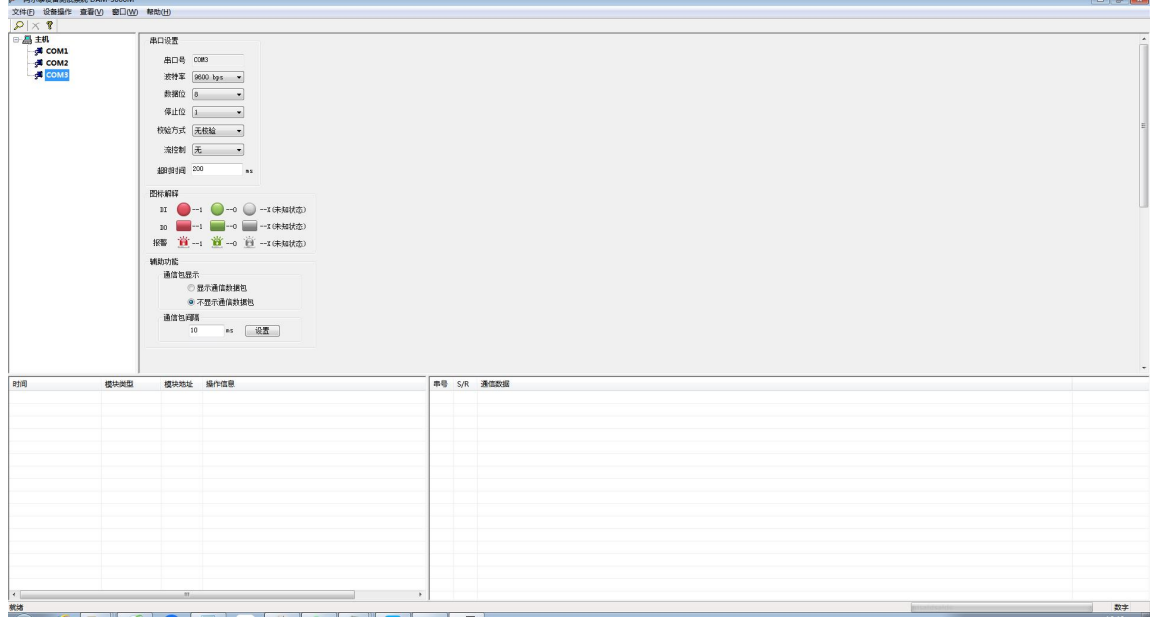

图 9

2) 出现如下配置界面则正常,若不出现模块信息则需重复以上步骤。

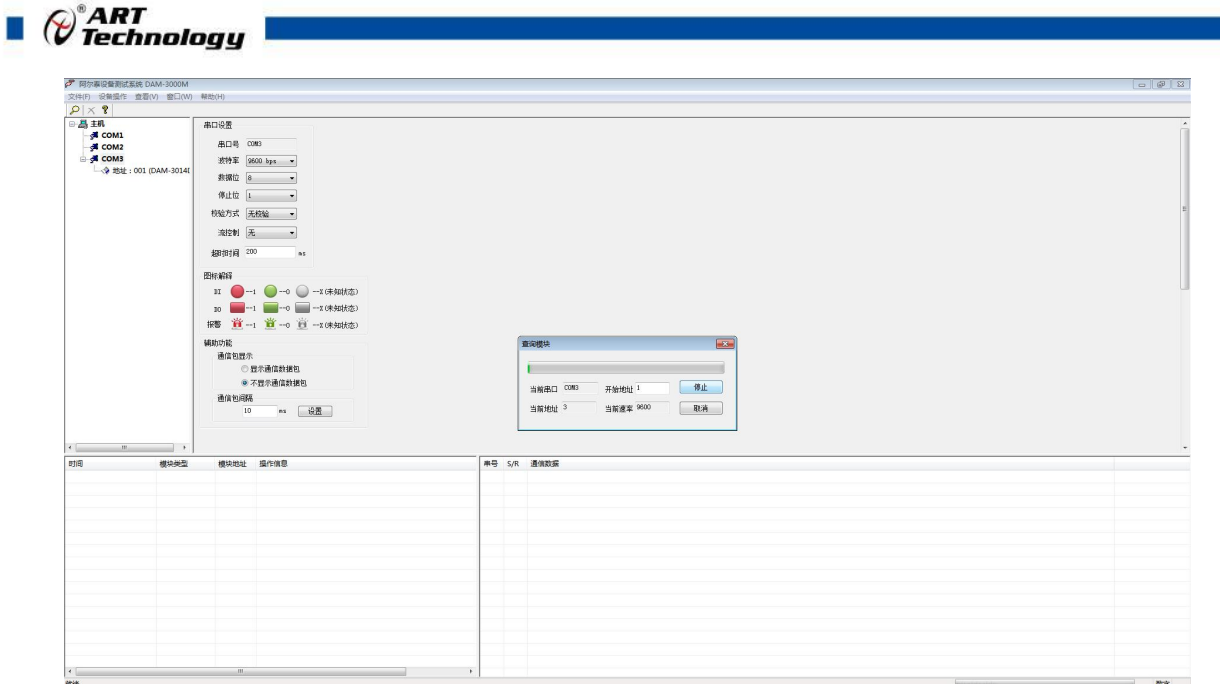

图 10

 $B*$ 

3) 点击模块信息则出现配置信息界面,点击界面上的控制按钮可以对模块的 16 个通道进行配置。

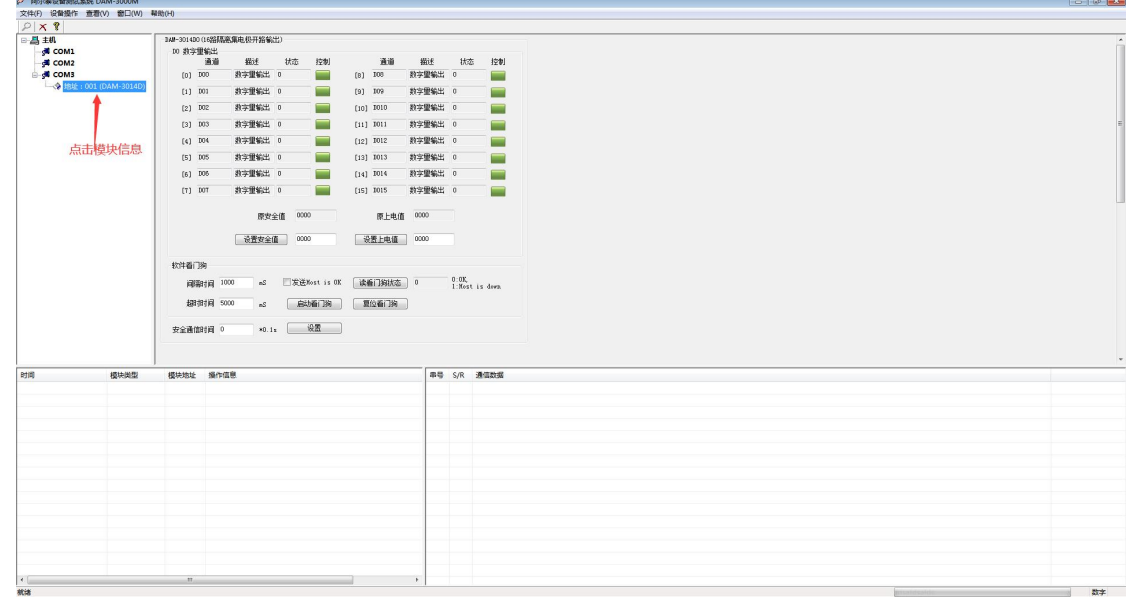

图 11

4) 如果需要修改模块信息则双击左侧的模块地址信息,出现以下界面,可以更改模块的波特率、 地址和校验方式,更改完成后需要点击删除按钮重新连接模块。

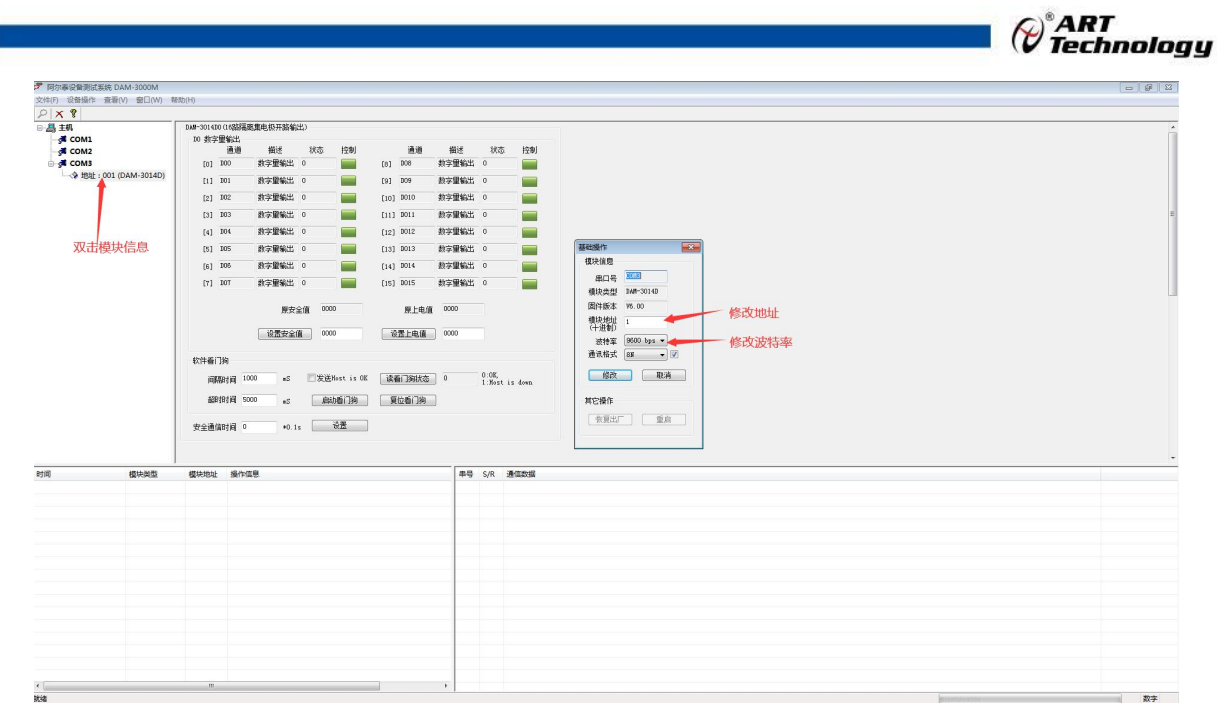

图 12

5) 模块搜索成功后即完成模块重设置,重复上面的步骤 3-5 即可正常输出。

6) 本软件可显示 ModbusRTU 通讯数据内容, 在打开软件上选择"显示通讯数据包", 然后搜索到 模块后,数据会显示在右下角,如下图所示。

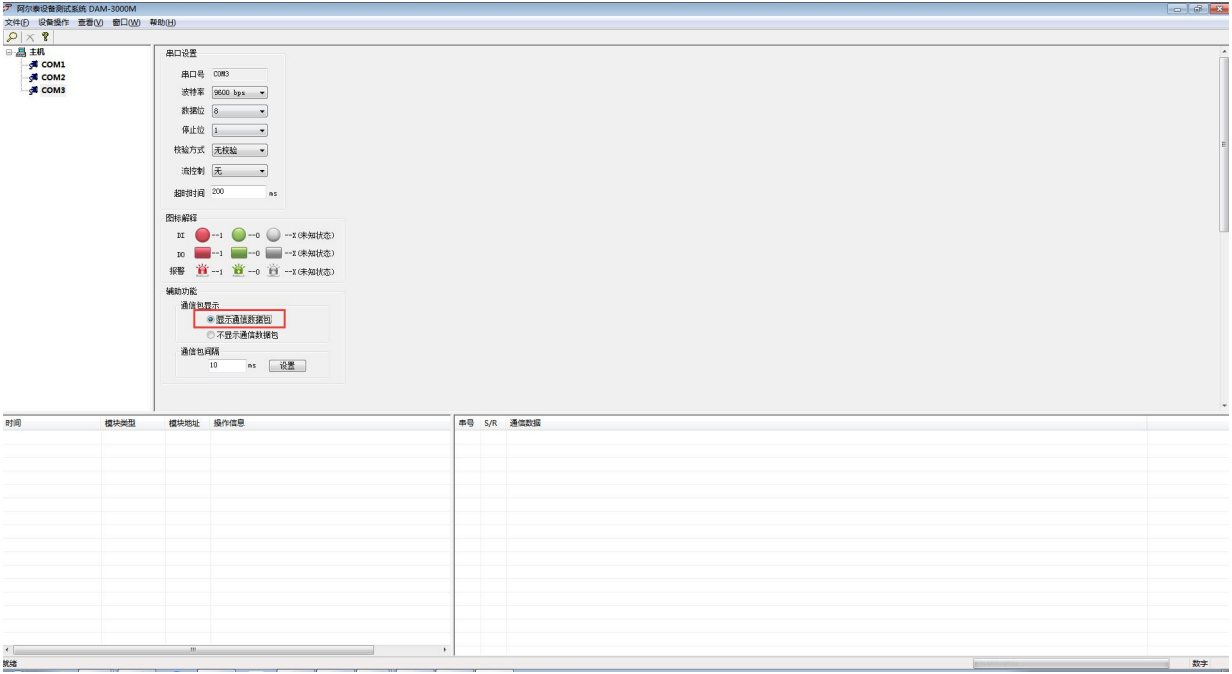

图 13

15

п

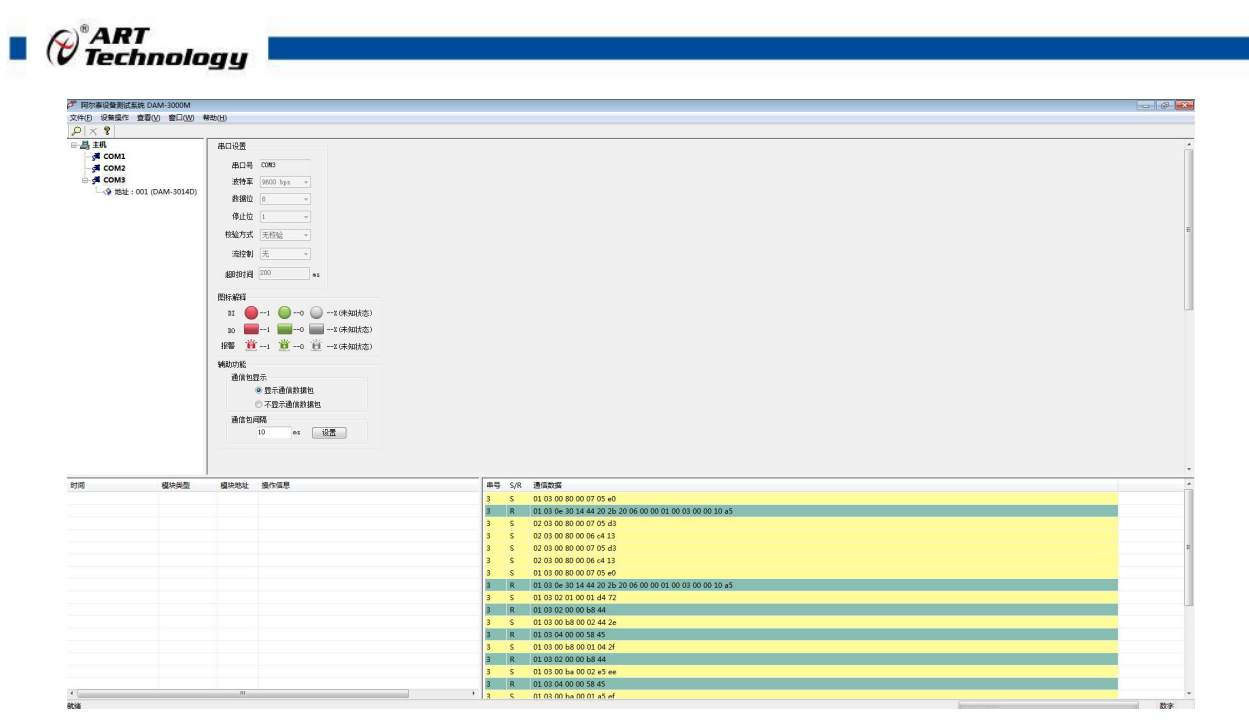

图 14

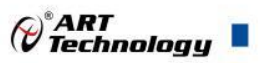

## <span id="page-18-0"></span>■ 4 产品注意事项及保修

## <span id="page-18-1"></span>4.1 注意事项

在公司售出的产品包装中,用户将会找到产品DAM-3014D和产品质保卡。产品质保卡请用户务 必妥善保存,当该产品出现问题需要维修时,请用户将产品质保卡同产品一起,寄回本公司,以便 我们能尽快的帮助用户解决问题。

在使用 DAM-3014D 时, 应注意 DAM-3014D 正面的 IC 芯片不要用手去摸, 防止芯片受到静电 的危害。

## <span id="page-18-2"></span>4.2 保修

DAM-3014D 自出厂之日起, 两年内凡用户遵守运输, 贮存和使用规则, 而质量低于产品标准 者公司免费维修。

阿尔泰科技

服务热线: 400-860-3335 网址: www.art-control.com